## OCAXCHK

19. July 2019

When looking through X machines at customers, I noticed that some Code 100 programs were not properly after burned, i.e. not accelerated with the OCAX, but still have AXCEL and/or OCA extensions.

This is not a security problem, but a performance problem: Code 100 programs with the OCAX extension run by classes faster than those without this extension!

The old extensions (AXCEL, OCA) are superfluous, take up space and are useless on X machines: They can be removed.

This has prompted GreenHouse to develop a FreeWare tool to programmatically fix this problem, if it is one.

Syntax is:

```
OCAXCHK /[OUT <file>/] <file-template> [!|DOIT]
where:
       <file-template> describes the files to be processed;
                             * and ? are supported as template characters.
                             e.g.: OCAXCHK$GHS?.SECOM*.*
!|DOIT Callsign, or the word DOIT, optional;
                             e.g.: OCAXCHK$SYSTEM.SYS??.* !
                             If it is missing, nothing will be changed, but all possible actions
                             possibly are displayed for code 100 files.
                             If it is passed with , these possible actions take place:
                             - If an AXCEL extension exists, it is deleted.
                             - If the OCA extension exists, it is deleted.
                             - If the OCAX extension is missing, it is inserted.
```
## **OCAXCHK**

- The tool is called how else could it be OCAXCHK.
- **Since this tool must have read and write access to the objects, it must be executed with** SUPER.SUPER.
	- If it doesn't, there will be an error message and that's it.
- **•** Open objects are NOT touched.
- Files with the name:  $ZZZZ$ nnnn are not processed (n = numeric).
- OCAXCHK also saves these file attributes
	- RWEP (Read, Write, Execute, Purge)
	- Last Open Timestamp
	- Last Modification Timestamp
	- before a change and resets it to the original values after a change.
- If the AXCEL or OCA extension is deleted or an OCAX extension is added, the EOF changes!
- **This version only runs on X machines, so NOT on S, Itanium or Blade machines.**

**Notes on OCAX:** When this message appears in the output:

**\$GHS1.SECOM700.A -> \*\*\* OCAX NOT inserted**

then OCAX had a problem with an old Code 100 file. The error can be seen when running OCAX with the file from TACL:

```
$GHS1 OCAXCHK 50> ocax $ghs1.secom700.a
OCAX - T0892L01 - (Jul 5 2017 10:44:37)
Copyright 2017 Hewlett Packard Enterprise Development LP.
\OAK.$X00AH:2943453 - *** Run-time Error 002 ***
\OAK.$X00AH:2943453 - Illegal address reference
\OAK.$X00AH:2943453 - From ---
\OAK.$X00AH:2943453 - CtrlFlo_IsRpMismatched + 0xF1 (UCr)
                            CtrlFlo_IsAncestorRpMismatched + 0x49 (UCr)
\OAK.$X00AH:2943453 - CUIIFIO_ISANCESCOIKPMISM<br>\OAK.$X00AH:2943453 - Rpa_MarkRP + 0x7FA (UCr)<br>\OAK.$X00AH:2943453 - main + 0x4F0 (UCr)
\OAK.$X00AH:2943453 - main + 0x4F0 (UCr)
\OAK.$X00AH:2943453 - _MAIN + 0x4C (UCr)
   Save file \OAK.$SYSTEM.SYSTEM.ZZSA2061 created for process 1,998 ($X00AH)
ABENDED: $X00AH
CPU time: 0:00:00.047
3: Premature process termination with fatal errors or diagnostics
$GHS1 OCAXCHK 51>
```
This is a 'day one' bug in OCAX (and as well in OCA). There is a case at HPE and they are working on a fix. As soon as I have it, I will make it available to you.

## OCAXCHK

Please follow these steps:

- 1. Logon to SUPER.SUPER, a related Alias user, or build a corresponding SECOM command.
- 2. Run OCAXCHK for ONE code 100 file: **OCAX <file>** and check, what OCAXCHK says to the file.
- 3. Use VPRIC to check, if OCAXCHK is right.
- 4. In case the file has an OCAX-extension already, delete it with BIND: **BIND STRIP <file>,OCAX**
- 5. The tun OCAXCHK with the DOIT command: **OCAX <file> DOIT** and check with VFPROC, if OCAXCHK has inserted the OCAX extension correctly.
- 6. To execute a bunch of code 100 object files., run OCAXCHK with this command: **OCAXCHK [/OUT <out-file>/] <template>**

where

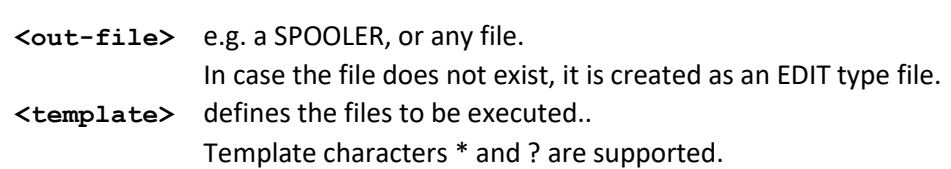

- 7. Check the OUT file to make sure, everything works as expected.
- 8. When you are satisfied, run OCAXCHK with this command: **OCAXCHK [/OUT <out-file>/] <template> DOIT** to start the um die adjustment.

Of course we are available for questions and wishes at any time and also install these: The satisfaction of our customers is the capital of GreenHouse!

Beste Grüße,

Carl Weber